# **NVR1827**

## **KEDACOM**

快速安装指南 Installation Guide

## 本产品系列包含以下型号

| 型号 | NVR1827-04016B/16P |
|----|--------------------|
|    | NVR1827-04032B/16P |
|    | NVR1827-04009B     |
|    | NVR1827-04016B     |
|    | NVR1827-04032B     |

## 一前言

感谢购买本公司产品,如对本公司产品有疑问或需要,请随时和我们联系。我们尽最大努力来保证本手册信息的正确性,如因升级等原因发生信息修改,恕不另行通知。

此手册适用于NVR1827系列产品,部分型号产品在外观及尺寸上有所差异,本文图示以NVR1827-04016B/16P为例,仅供参考,请以实物为准。

## 二安全说明

此内容(手册)的目的是确保用户正确使用本产品,以避免危险或财产损失。在使用产品之前,请 认真阅读此手册并妥善保存以备日后参考。如果用户因没有按照以下安全说明,致使设备不能正常 使用或损坏等情况,责任由用户承担。

- 请使用满足安全电压要求的电源。
- 如果设备工作不正常,请联系厂家或最近的服务中心。不要以任何方式随意拆卸或修改设备。
- 请不要将较重的物品摆放在NVR上,并防止设备从高处摔落或受强烈敲击。
- 避免将产品暴露在非用户手册所示的工作环境下使用。

| 工作环境 |                                         |  |  |
|------|-----------------------------------------|--|--|
| 工作电源 | AC 100~240V,60-50Hz,3.5-1.7A            |  |  |
| 温度   | 存储温度:-25℃~+70℃<br>工作温度:-10℃~+55℃        |  |  |
| 湿度   | 存储湿度:10%~100%(无凝结)<br>工作湿度:10%~90%(无凝结) |  |  |
| 海拔高度 | -60m~+3000m                             |  |  |

- 使用时不可让任何液体流入NVR。
- 当运送NVR时,请重新以出厂时的包装进行包装,或使用同等品质的材料包装。
- 需要替换部件时,请事先与经销商联系,更换指定型号的部件,或与原部件具有相同特性的部件。 擅自使用其它部件进行替换,后果自负。
- 锂电池安全警告

设备内部使用的是锂电池,使用其他型号的电池可能会有爆炸的危险。

更换电池时,请勿将旧电池掷入火中或与生活垃圾一起处理。

安装设备前,请先检查安装环境的洁净度、防静电、防干扰、防雷击是否符合要求。若不符合,请不要急于安装设备,以免对设备造成损害。

#### 洁净度

NVR1827系列设备对环境的灰尘含量及粒径要求如下表所示:

| 最大直径 (um)    | 0.5                 | 1                 | 3                   | 5                   |
|--------------|---------------------|-------------------|---------------------|---------------------|
| 最大浓度(颗粒数/m³) | 1.4x10 <sup>7</sup> | 7x10 <sup>5</sup> | 2.4x10 <sup>5</sup> | 1.3x10 <sup>5</sup> |

#### 防雷击

在雷击强度超过一定范围时可能对设备造成损害,为了有效防雷,应做到:

保证机箱外壳用接地线接地良好;

保证交流电源插座的中性点接地良好;

为增强电源的防雷击效果,可在电源的输入前端加入电源避雷器。

## 防静电

当静电超过一定限度时,会对设备产生一定的破坏作用。在与设备连接的通信网中,静电感应主要来自两方面:一是室外高压输电线、雷电等外界电场,二是室内环境、地板材料、整机结构等内部系统。因此,为防止静电的破坏,应保持:

设备及地板良好接地;

室内防尘;

温度、湿度条件适宜。

#### 防干扰

设备在使用中可能的干扰源(无论是来自设备,或应用系统的外部与内部)都是以电容耦合、电感耦合、电磁波辐射、公共阻抗(包括接地系统耦合)的传导方式对设备产生影响。因此,为有效抗干扰,应做到:

供电系统采取有效的防电网干扰措施;

设备工作地最好不要与电力设备的接地装置或防雷接地装置合用,并尽可能保持远距离;

远离强功率无线电发射台、雷达发射台等高频大电流设备;

必要时采取电池屏蔽的方法。

## 三产品外观

## 前面板

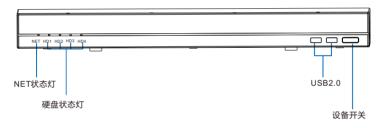

设备开关:上电常亮,系统正常运行时慢闪,单色灯,白色

硬盘状态灯:未识别到硬盘相应灯灭,读写时快闪,单色灯,白色

NET状态灯:无物理网络连接灯灭,有物理网络连接常亮,传输媒体数据时快闪,单色灯,绿色

## 后面板

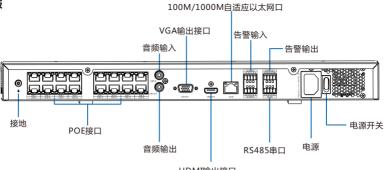

HDMI输出接口

【说明】POE接口说明:未激活状态的科达IPC支持即插即用,已激活状态的科达IPC及其它厂商 IPC,须将IP地址设置为自动获取,并目在NVR上进行搜索添加方能使用。

尺寸: 444mm x 410mm x 44mm

重量(不含硬盘):5kg 功耗(不含硬盘):15W

## 【外设接口介绍】

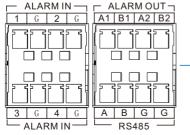

| 标识 | 说明         | 标识 | 说明             |
|----|------------|----|----------------|
| 1  | ALARM IN 1 | A1 | ALARM OUT 1    |
| 2  | ALARM IN 2 | B1 | ALAKWOOTT      |
| 3  | ALARM IN 3 | A2 | ALARM OUT 2    |
| 4  | ALARM IN 4 | B2 | ALAKIVI OU 1 2 |
| Α  | RS485 A    | G  | GND            |
| В  | RS485 B    |    |                |
|    |            |    |                |

## 四 安装设备

#### 1. 安装前检查

在安装设备前,请先检查包装箱中的设备及组件,确保实际物品与装箱清单相符且物品无损坏现象, 若发现问题, 请及时与供应商或客服联系。

#### 2. 安装NVR

NVR1827系列产品可以直接平放在工作台上,也可以安装固定在机架上。安装前,请确保环境通风良好,并安装硬盘,硬盘安装方法见附录部分。

机架安装步骤如下(请以实物为准):

## 【注意】1) NVR平放在桌面上时需要安装脚垫;

- 2) NVR安装到机架上,需要有托盘或支架支撑,避免因设备安装不稳固而影响硬盘寿命。
- 1)将两个挂耳分别用螺钉固定在设备的两侧,如下图所示。

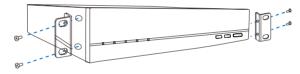

2) 将设备水平放在托盘上,使两侧挂耳的螺孔与机架上的螺孔重合,然后用螺钉固定。

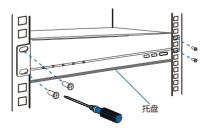

#### 3. 线缆连接

设备摆放好后,按照下图所示进行线缆连接。

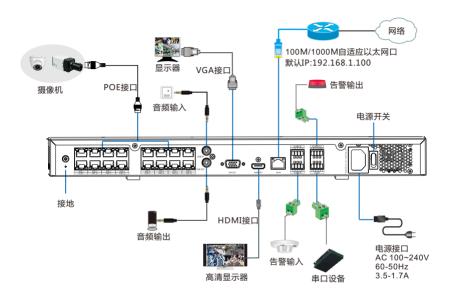

#### 4. 上电、激活

连接完成后,给设备上电。

首次启动设备,显示器显示设备激活界面,设置admin用户密码及填写邮箱(忘记密码可通过此邮箱重置设备),然后点击激活并登录按钮激活设备。

## 附 硬盘安装方法

□ 1 将机壳上盖打开,拧开支架两边螺钉,取出硬盘支架,如下图。

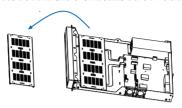

₽ 2 将硬盘装在硬盘支架上,硬盘安装数量用户根据需求选择,如下图。

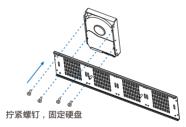

**3** 固定装好硬盘的支架:①将装上硬盘的支架放进机箱对应的位置;②拧紧螺钉,如下图。

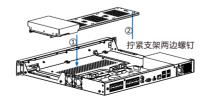

🗗 🗲 按照线序,分别将硬盘电源线和数据线插在硬盘上,并装好机壳上盖。

【说明】NVR1827系列产品最大支持接入四块硬盘,建议使用兼容硬盘列表中推荐的硬盘型号。

#### 保修说明

本保修卡话用于您购买的本公司系列产品。

- 1.免费保修期一年(仅限中国大陆地区,中国大陆以外地区请参考英文说明)。
- 2.凡保修期内,由于本产品自身引起的故障,请与公司售后服务部联系。
- 3.保修时我们将使用您的保修卡信息,请认真填写。
- 4.以下情况,属于有偿保修范围;
  - -人为原因造成的设备故障
  - -因使用环境不符合本产品要求造成的故障
  - -因不可抗力造成的产品损坏
  - -无保修卡
  - -已过免费保修期

## 用户信息

用户名称:

详细地址:

传真: 电话:

邮箱: 邮编:

产品名称:

产品型号:

购买日期:

## **Trademarks**

Kedacom<sup>™</sup>, TrueSens<sup>™</sup> and **KEDACOM** <sup>™</sup> are registered trademarks of Suzhou Keda Technology Co., Ltd. in China and various other countries. All other trademarks mentioned in this document are the property of their respective holders.

## Suzhou Keda Technology Co., Ltd.

131 Jinshan Road New District, Suzhou, 215011 People's Republic of China

http://www.kedacom.com Tel: +86-512-68418188 Fax: +86-512-68412699

#### © 2018 Suzhou Keda Technology Co., Ltd. All rights reserved.

Without the prior written permission of Suzhou Keda Technology Co., Ltd., any reproduction, translation or retransmission of all or any part of this document for any purpose in either electronic or mechanical form is not allowed.

#### Notice

The information in this document is subject to change without notice. Every effort has been made in the preparation of this document to ensure accuracy of the contents, but all statements, information, and recommendations in this document do not constitute a warranty of any kind, express or implied. Suzhou Keda Technology Co., Ltd. is not responsible for printing or clerical errors.

#### Sub-Models

The sub-models of the NVR1827 (hereinafter referred to as the device) are as follows:

- NVR1827-04016B/16P, able to accommodate 16 PoE cameras
- NVR1827-04032B/16P, able to accommodate 16 PoE cameras
- NVR1827-04009B
- NVR1827-04016B
- NVR1827-04032B

## **Preparations**

## 1 Unpacking

Perform the following steps to unpack the system:

- Inspect the package to make sure that it has not been damaged.
   If you find damage, contact the local authorized Kedacom agent.
- 2) Open the package and check whether any item on the packing list is missing.
- 3) Take all items out of the package and check whether any item is in poor condition. If you find damage, contact the local authorized Kedacom agent.

## 2 Safety Instructions

#### 2.1 ESD

To reduce the effects of electrostatic discharge (ESD), you should observe the following guidelines.

- Wear a grounding wrist strap. If a grounding wrist strap is unavailable, touch an unpainted metal surface on the appliance chassis periodically to neutralize any static charge.
- Keep components in their antistatic packaging until they are installed.
- Avoid wearing clothing made of wool or synthetic materials.
- Ensure that the device is well grounded.
- Keep the area around the device clean, free of clutter, and well ventilated.
- Ensure that the operating temperature and the relative humidity within the range complying with the device.

#### 2.2 EMI

To shield electromagnetic interference (EMI), you should observe the following guidelines:

- Keep the ground system of the device away from that of the power supply system or lightning protection system.
- Place the device away from high-frequency devices, such as radio or radar stations.
- When necessary, deploy EMI shielding devices.

## 2.3 Lightning Protection

To prevent the risk of lightning, you are advised to ensure the following:

- The device is well grounded.
- Based on onsite conditions, install lightning arrestors.

#### 3 Preventive and Cautionary Tips

## 3.1 Device Specifications

Table 2 Device specifications

| AC Input                      | AC 100-240V, 60-50 Hz, 3.5-1.7 A                                                           |  |
|-------------------------------|--------------------------------------------------------------------------------------------|--|
| Power consumption             | With PoE cameras: ≤280 W (HDDs included)<br>Without PoE cameras: ≤15 W (HDDs not included) |  |
| Operating temperature         | -10°C - 55°C                                                                               |  |
| Storage temperature           | -25°C-70°C                                                                                 |  |
| Operating humidity            | 10% - 90% (non-condensing)                                                                 |  |
| Storage humidity              | 10% - 100% (non-condensing)                                                                |  |
| Elevation                     | -60 m - 3000 m                                                                             |  |
| Size (height x width x depth) | 44 mm x 444 mm x 410 mm                                                                    |  |
| Weight                        | 5 kg (HDDs not included)                                                                   |  |

The device specifications must be complied with to prevent device damage.

#### 3.2 Equipment Cleanliness

Table 3 Mapping between the particle diameter range and number of particles per cubic meter

| Particle Diameter Range | Number of Particles per Cubic Meter |
|-------------------------|-------------------------------------|
| [0, 0.5]                | 1.4×10 <sup>7</sup>                 |
| [0.6, 1]                | 7×10 <sup>5</sup>                   |
| [1.1, 3.0]              | 2.4×10 <sup>5</sup>                 |
| [3.1, 5.0]              | 1.3×10 <sup>5</sup>                 |

You must install the device in an environment as free from dust and foreign conductive material (such as metal flakes from construction activities) as is possible.

#### 3.3 Device Care

- Do not place heavy objects on the device or block the air vent (if any).
- Switch off the device if you are not using it for a long period of time.
- Regularly check the Internet connection status of the device.

#### 3.4 Battery Replacement

Table 4 Battery replacement details

| Туре         | CR2032 (a coin-cell battery)                                                                                                    |
|--------------|----------------------------------------------------------------------------------------------------|
| Battery Life | Refer to the manufacturer's instructions or contact the manufacturer for details.                                                                                                    |
| No Charge    | When the battery loses its charge, the CMOS data (such as the system time and BIOS settings) may be incorrect or even lost.                                                                                                    |
| Replacement  | Prepare a new CR2032 battery.     Switch off the device and disconnect it from a power outlet.     Wear a grounding wrist strap to replace the old battery with the new one. During replacement, do not mix up the anode and cathode.     Contact the local authorized Kedacom agent if you encounter any problem when replacing the battery. |
| Disposal     | Dispose of used batteries according to local laws or regulations.                                                                                                    |

## **Panel Description**

## 1 Front Panel

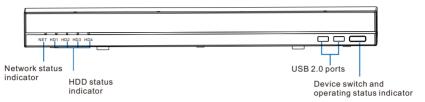

Figure 1 Front panel of the device

Table 5 Indicator description

| Indicator | State                                | Description                                                |  |
|-----------|--------------------------------------|------------------------------------------------------------|--|
| Operating | On (White)                           | The device is started.                                     |  |
|           | Blinking<br>(2s on and 2s off)       | The device is operating.                                   |  |
|           | Off                                  | The device stops operating.                                |  |
| HDD       | On (White)                           | The device detects an HDD.                                 |  |
|           | Blinking<br>(0.25s on and 0.25s off) | The device is reading data from or writing data into HDDs. |  |
|           | Off                                  | The device does not detect an HDD.                         |  |
|           | On (Green)                           | The device has a network connection.                       |  |
| Network   | Blinking<br>(0.25s on and 0.25s off) | The device is transmitting media data.                     |  |
|           | Off                                  | The device has no network connection.                      |  |

#### 2 Rear Panel

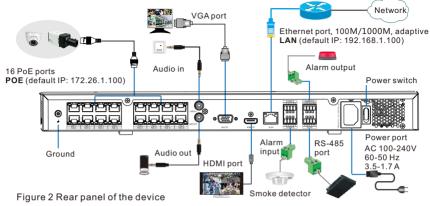

Notes for PoE ports: Only deactivated KEDACOM cameras support plug-and-play, indicating that they can communicate with the device as soon as they are physically connected to the device through PoE ports. For cameras from other vendors and activated KEDACOM cameras, they can communicate with the device only when they are located on the same network segment as the device and then are added to the channel list of the device.

#### [Alarm Inputs/Outputs and Extension Ports]

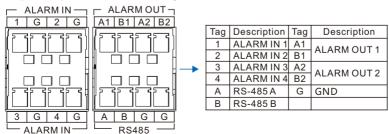

## **Installing the Device**

#### 1 Installing an HDD

You are advised to install an HDD before using the device. If you do not install an HDD:

- · You cannot use the recording function.
- When the device starts operating and detects that no HDD is installed, the beeper will go off
  and an alarm will be generated. To clear the alarm, on the OSD or NVR Web of the device,
  choose Settings > System > Exception and deselect "Sound Alert" for "No HDD".

To install an HDD (3.5-inch HDDs only):

- 1. Use a screwdriver to remove the cover of the device.
- 2. Use a screwdriver to uninstall the disk support from the device.

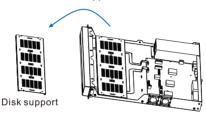

3. Secure the HDD to the disk support with four included screws.

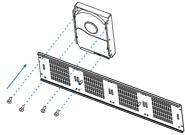

You can install at most four HDDs on the device.

4. Install the disk support back to the device.

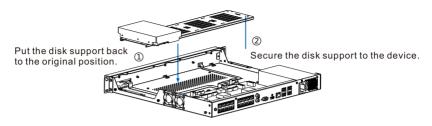

- Connect an HDD power wire and an HDD data wire to the HDD. Repeat this step for all the HDDs you want to install.
- Before installing the cover back to the device, ensure that no dust or particle is left inside the device.

The device is equipped with a fan. However, the fan can draw dust and other particles, causing contaminant buildup inside the device, which can result in system malfunction. Use a screwdriver to install the cover back to the device

## Warning:

The device does not support hot swapping for HDDs, indicating that you must power off the device before you can install or uninstall HDDs.

#### 2 Installing the Device

You can either place the device on a flat surface or install the device in a 19-inch rack in a well ventilated area. To install the device in a 19-inch rack:

- Choose a suitable location for the rack that is near a grounded power outlet.

  Ensure that the rack is at least 0.6 m far away from the wall.
  - Leave at least 1.5 m of space in the front of the device.
- 2. Install the rack tray provided by the rack manufacturer.

3. Secure two L-shaped hangers to the device with the four included screws.

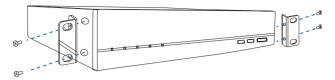

- 4. Place the device on the rack tray.
- Fasten the hangers to the rack with screws provided by the rack manufacturer through the four holes in the hangers.

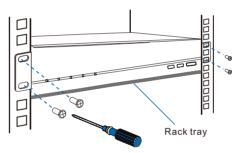

- 6. Connect the ground wire to the ground bolt of the device.
- Connect a network port to a network outlet.
   Depending on onsite conditions, connect another network port to a network outlet. If all network ports are in use, ensure that each of them is located on a unique network segment.
   You are advised to use RJ-45 network cables.
- 8. Connect the device to a display that provides an HDMI and/or VGA port.
- Connect the power cable to a power outlet.
   After this, the device is powered and switched on.
  - [Note] You can connect the device to other devices (for example, a speaker). However, this document does not provide the corresponding details. If you are experiencing trouble connecting the device to other devices, contact the local authorized Kedacom agent.

After the installation is completed, please note the following:

- To switch off the device, press and hold the device switch on its front panel for 5s.
- To switch on the device, press the device switch on its front panel.
- To power off the device, press the power switch on its rear panel and remove the power cable from the device.
- To power on the device again, press the power switch on its rear panel and connect the power cable back to the device.
- For details on how to use the device, see the user guide included in the KEDACOM Document and Utility CD.

After the device is powered and switched on, check whether the indicators on the front panel are normal. If not, contact the local authorized Kedacom agent.

## **Typical Network Topology**

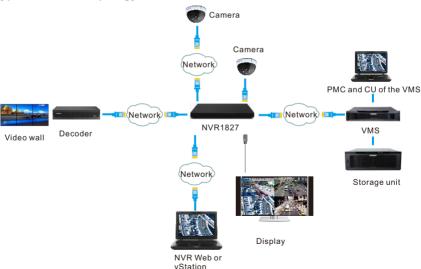

## **Activation and Initial Configuration**

To activate the device through the Internet Explorer:

- 1. Connect a network cable to the network port on the front panel (default IP of LAN: 192.168.1.100) of the device.
- 2. Add an IP address from the 192.168.1.X network segment with the subnet mask being 255.255.255.0 to your PC.
- 3. Enter the IP address (default: 192.168.1.100) of the device into the address bar of your web page browser.
- 4. In the displayed window, click Click here to download to install the NVR Web add-on.
- 5. Close your web page browser.
- 6. Repeat step 2 after the add-on is installed.
- 7. In the **Log In** dialog box, create a strong password, confirm the password, and enter a mail address for password resetting.

The more a password contains special characters, the stronger the password is. You are advised to use a strong password to ensure your data safety. Periodically changing your password at 3-month intervals would be appreciated. If your network environment is risky, you should change your password at weekly or monthly intervals. Additionally, do not leak your username and password.

8. Click Activate.

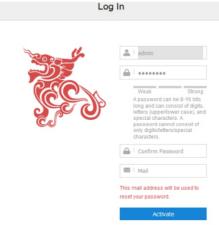

To initially configure the device on the NVR Web:

- 1. Configure the time settings.
- 2. Configure the network settings.
- 3. Add cameras.
  - 1) PoE or ONVIF cameras
  - 2) VSIP cameras
  - 3) RTSP cameras
  - 4) SIP cameras
- 4. Initialize HDDs.
- 5. Scheduling recordings.
- 6. Enabling the Cloud Service, which allows you to view camera videos of the device on your mobile phone.
- 7. Configuring mobile settings.
- Configure Session Initiation Protocol (SIP) settings for the device to register with a SIP platform (for example, the KEDACOM VMS).

For details on how to initially configure the device, see chatper Getting Started of *User Manual for Commercial NVRs*.

This page is intentionally left blank.

This page is intentionally left blank.

## Kedacom Two (2) Year Limited Hardware Warranty

#### WHAT IS COVERED BY THIS WARRANTY?

Kedacom warrants the Kedacom-branded hardware product and accessories contained in the original packaging (hereinafter referred to as "Kedacom Product") against defects in materials and workmanship when used normally in accordance with Kedacom's published guidelines for a period of TWO (2) YEARS from the date of original retail purchase in areas other than mainland China by the end-user purchaser (hereinafter referred to as "Warranty Period"). For the Kedacom Product purchased in mainland China, see the simplified Chinese version of this warranty for details. Kedacom's published guidelines include but are not limited to information contained in technical specifications, user guides, and service communications. The preceding applies unless otherwise agreed in the contract.

#### WHAT IS NOT COVERED BY THIS WARRANTY?

This warranty does not apply to any non-Kedacom branded hardware products or any software, even if packaged or sold with Kedacom hardware. Manufacturers, suppliers, or publishers, other than Kedacom, may provide their own warranties to you but Kedacom, in so far as permitted by law, provides their products "AS IS". Software distributed by Kedacom with or without the Kedacom brand (including, but not limited to system software) is not covered by this warranty. Please refer to the licensing agreement accompanying the software for details of your rights with respect to its use. Kedacom does not warrant that the operation of the Kedacom Product will be uninterrupted or error-free. Kedacom is not responsible for damage arising from failures to follow instructions relating to the Kedacom Product's use.

This warranty does not apply: (a) to consumable parts, such as batteries, unless failure has occurred due to a defect in materials or workmanship; (b) to cosmetic damage, including but not limited to scratches, dents, and broken plastic on ports; (c) to damage caused by use with another product; (d) to damage caused by acts outside the control of Kedacom, including without limitation acts of God, accidents, abuse, misuse, fire, storms, earthquakes, flood, or other external cause; (e) to damage caused by exposure of the product to heat, bright light, sun, liquids, sand, or other contaminants; (f) to damage caused by operating the Kedacom Product outside Kedacom's published guidelines; (g) to damage caused by service (including upgrades and expansions) performed by anyone other than a representative of Kedacom, Kedacom employee, or authorized Kedacom agent; (h) to an Kedacom Product that has been modified to alter functionality or capability without the written permission of Kedacom; (i) to defects caused by normal wear and tear or otherwise due to the normal aging of the Kedacom Product, or (j) if any serial number has been removed or defaced from the Kedacom Product.

#### YOUR RESPONSIBILITIES

If your Kedacom product is capable of storing data and other information, you should make periodic backup copies of the information contained on the storage media to protect the contents and as a precaution against possible operational failures.

Before receiving warranty service, Kedacom or its authorized agents may require that you furnish proof of purchase details, respond to questions designed to assist with diagnosing potential issues, and follow Kedacom's procedures for obtaining warranty service. Before submitting your Kedacom Product for warranty service, you should maintain a separate backup copy of the contents of its storage media, remove all personal information that you want to protect, and disable all security passwords.

During warranty service, it is possible that the contents of the Kedacom product's storage media will be lost, replaced or reformatted. In such an event, Kedacom and its authorized agents are not responsible for any loss of data or other information contained on the storage media or any other part of the Kedacom product serviced.

Following warranty service, your Kedacom Product or a replacement product will be returned to you as your Kedacom Product was configured when originally purchased, subject to applicable updates. You will be responsible for reinstalling all other data and information. Recovery and reinstallation of other data and information are not covered under this warranty.

#### WHAT WILL KEDACOM DO IF THE WARRANTY IS BREACHED?

If during the Warranty Period, you submit a valid claim to Kedacom or an authorized Kedacom agent, Kedacom will, at its option, (i) repair the Kedacom Product using new or previously used parts that are equivalent to new in performance and reliability, or (ii) exchange the Kedacom Product for a refund of your purchase price.

A Kedacom replacement part or product, including a user-installable Kedacom part that has been installed in accordance with instructions provided by Kedacom, assumes the remaining warranty of the Kedacom Product or ninety (90) days from the date of replacement or repair, whichever provides longer coverage for you. When a product or part is replaced or a refund provided, any replacement item becomes your property and the replaced or refunded item becomes Kedacom's property.

Kedacom reserves the right to refund the purchase price as its exclusive warranty remedy.

#### HOW TO OBTAIN WARRANTY SERVICE?

To seek warranty service, please contact a local authorized Kedacom agent. When contacting the agent via telephone, other charges may apply depending on your location.

#### User Information

Complete the form below and keep for ready reference.

| User Name:                   |         |              |  |  |
|------------------------------|---------|--------------|--|--|
| Address:                     |         | Postal Code: |  |  |
| Tel:                         | Mobile: |              |  |  |
| Fax:                         | E-Mail: |              |  |  |
| Product Name: Product Model: |         |              |  |  |
| Date of Purchase:            |         |              |  |  |

客户咨询执线:800-828-2866 400-828-2866

#### **KEDACOM**

苏州科达科技股份有限公司

中国: 江苏省苏州市高新区金山路131号(215011) Tel: +86-512-68418188 Fax: 86-512-68412699 Suzhou Keda Technology Co.,Ltd.

Suzhou Keda Technology Co.,Ltd. Singapore: 627A Aljunied Road, #09-07, BizTech Centre, Singapore 389842 Tel: +65-6842-5700 Fax: +65-6842-5900